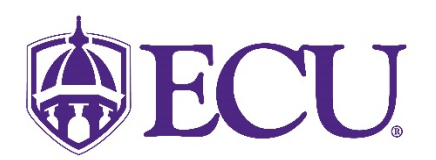

## How do I add my personal pronoun or gender identification?

- 1. Log into Pirate Port using your Pirate ID and Passphrase.
- 2. Click on the My Information card.

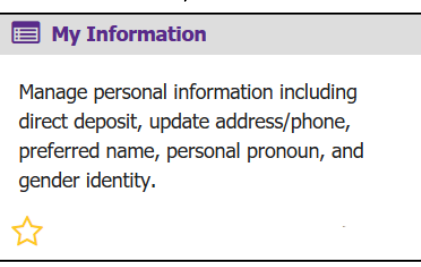

3. Click on the Personal Information button.

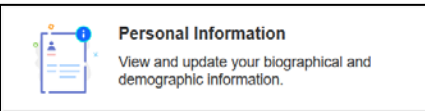

4. Click on the Edit icon in the upper right-hand corner of the Personal Details section.

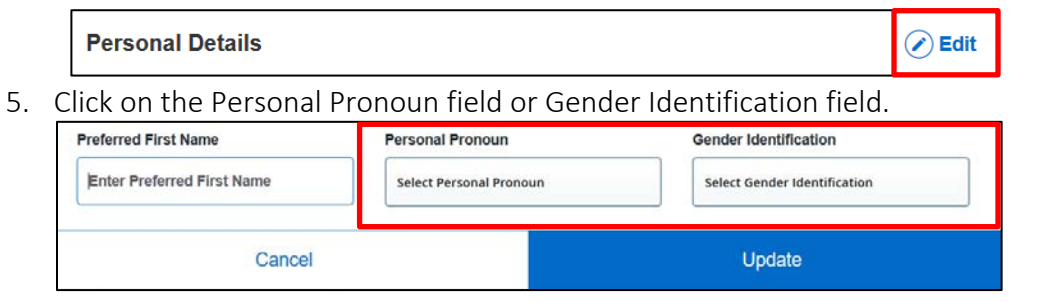

6. Select your Personal Pronoun or Gender Identification from the pop-up menu.

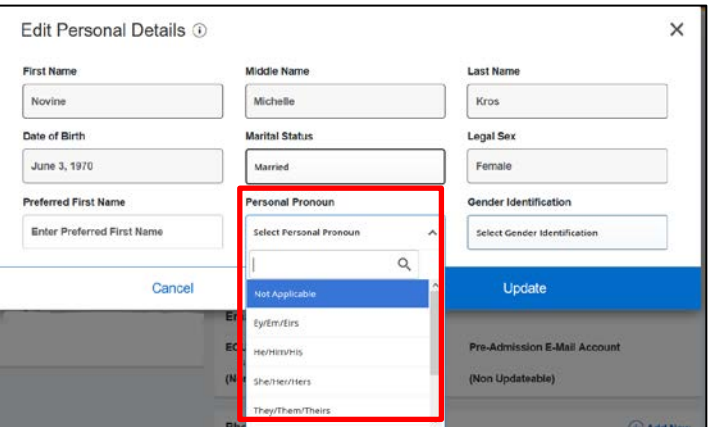

7. Click Update to save.

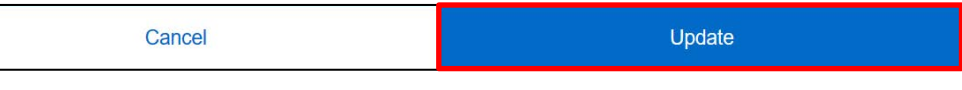